Open the 'View Bookings' page by clicking on this link on the home page.

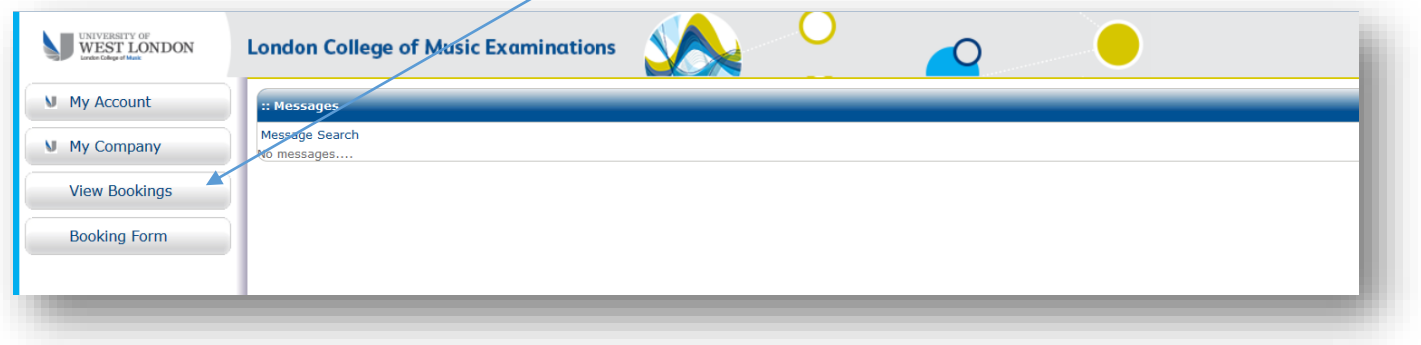

Select the session you wish to view here and then click 'apply filters'. The candidates you have entered will be displayed with other information relating to their entry.

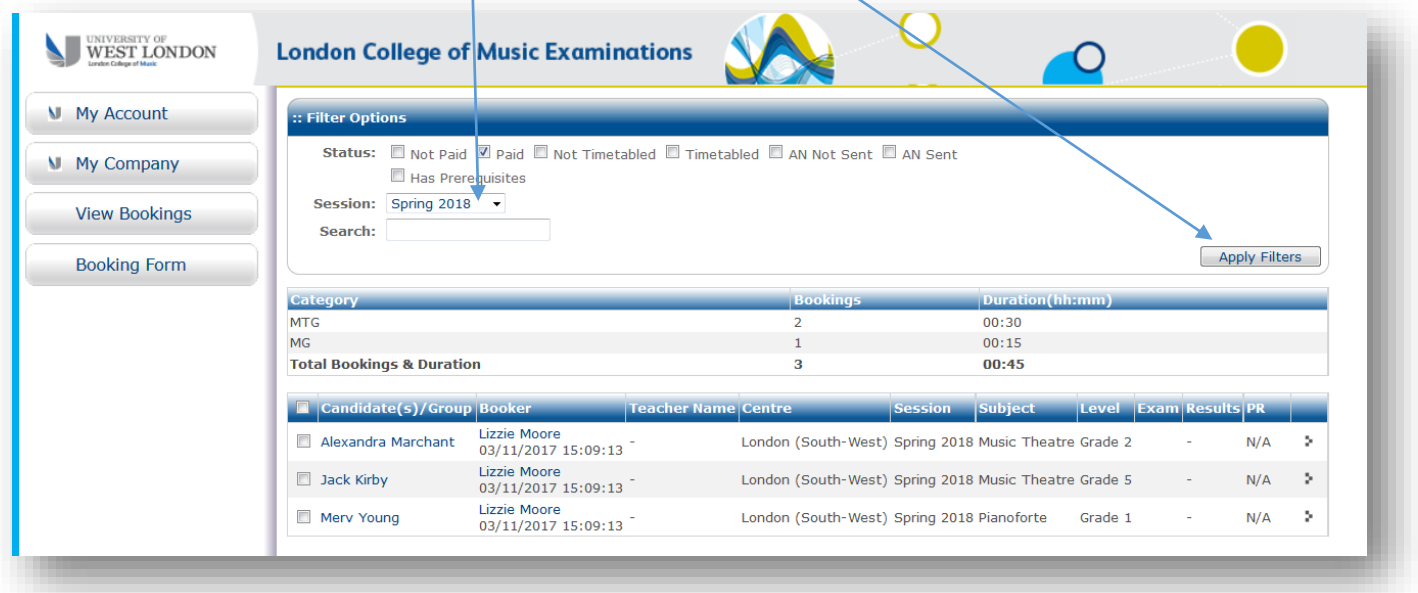

When exam dates and times have been finalised they will be displayed in the 'exam' column here and results, when published, will be displayed in the 'results' colum here.

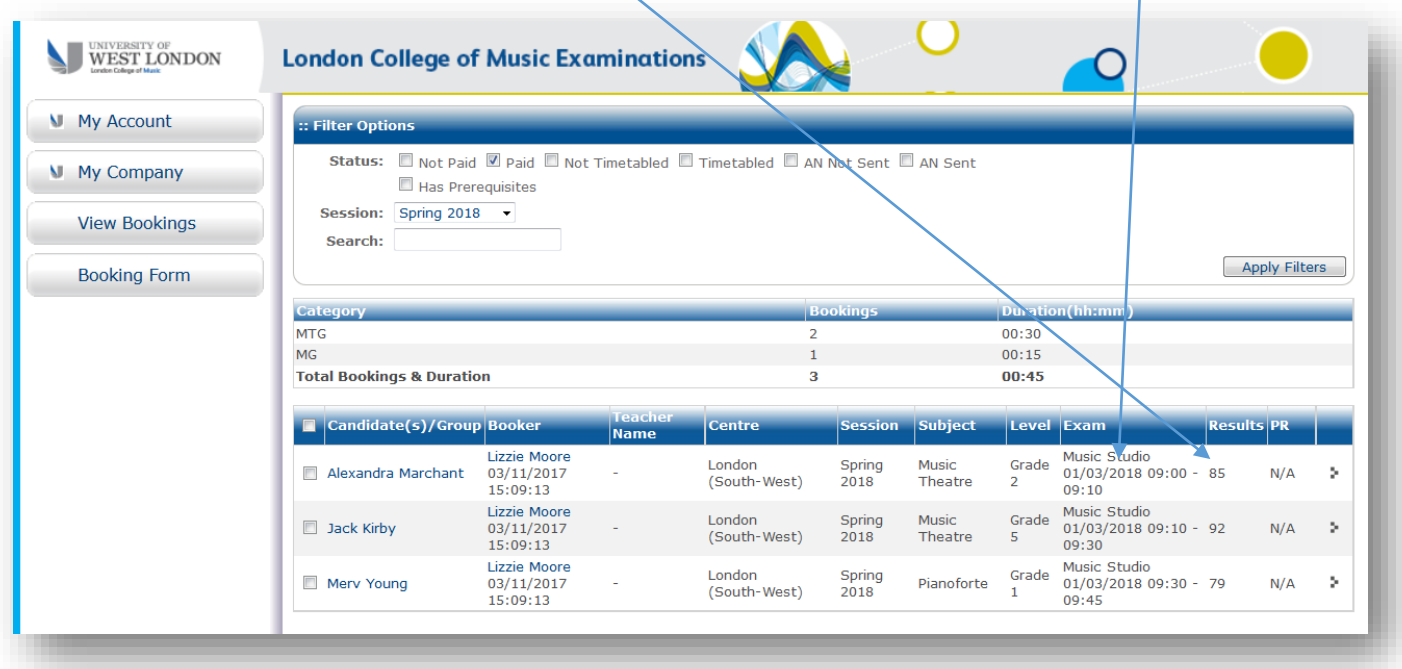